## Piattaforma Microsoft - Teams

## 1) Collegarsi a: https://www.office.com/?omkt=it-it

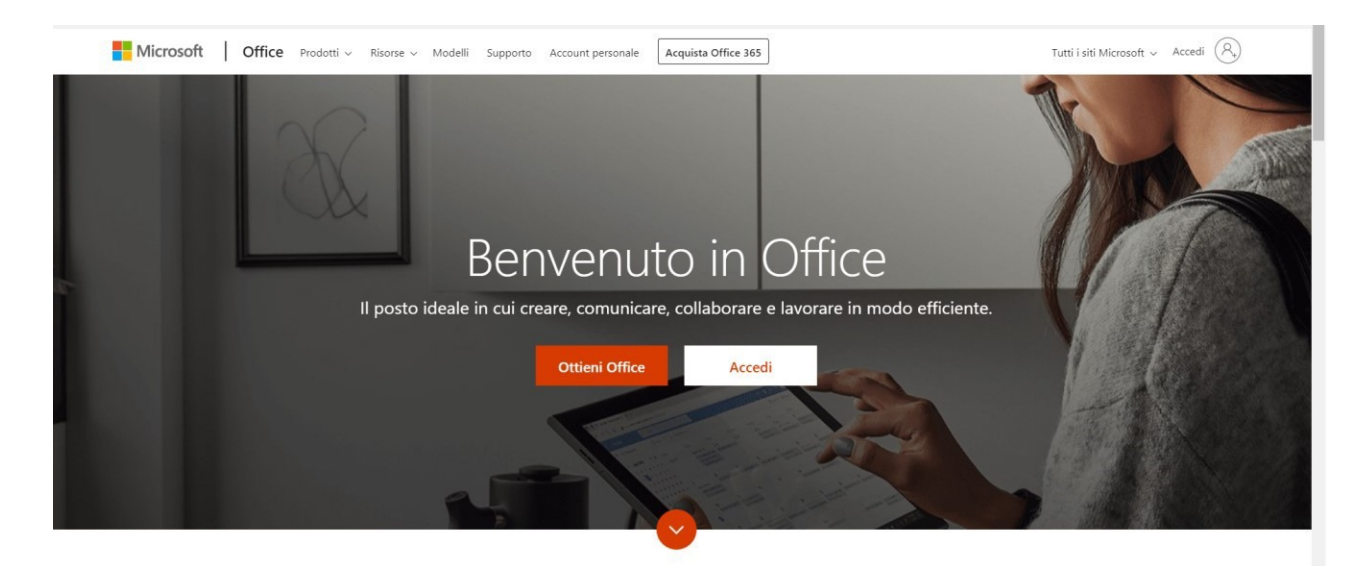

2) Selezionare "Accedi"

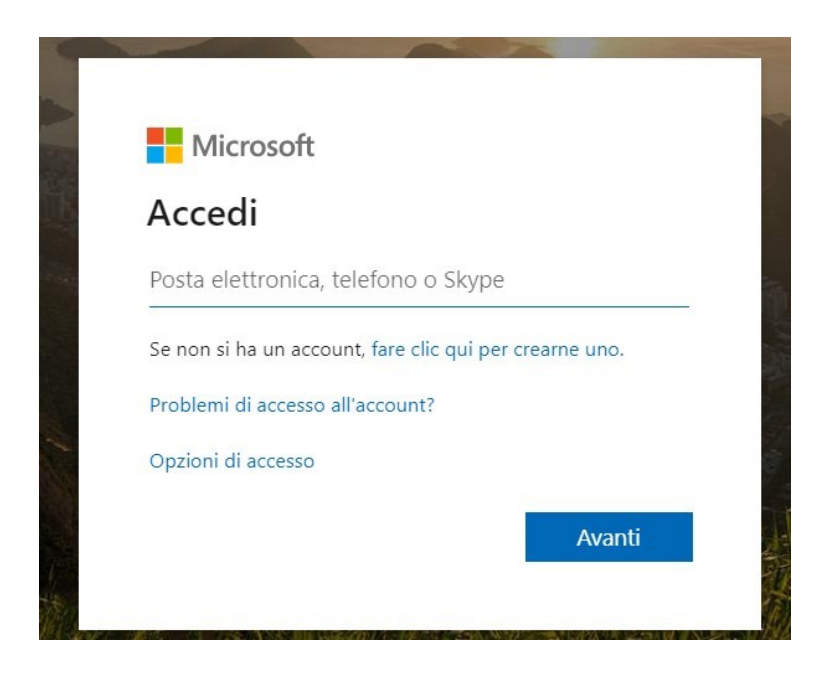

3) Inserire Utente e Password

4) Dopo aver effettuato l'accesso sarete nella sezione di Outlook, in alto sarà presente l'invito a partecipare all'incontro. Aprendolo sarà visibile il pulsante "Partecipa".

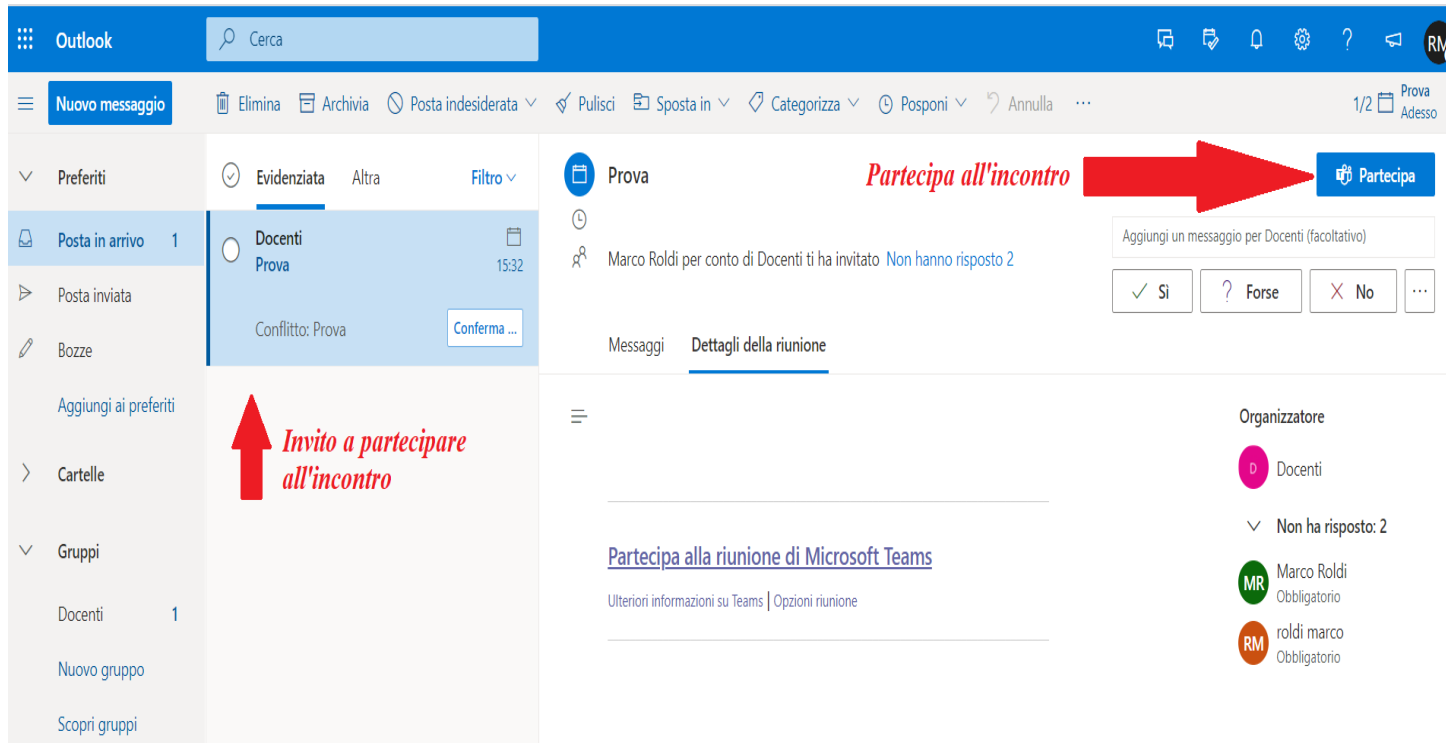

5) Cliccate sul pulsate "Partecipa" si aprirà Microsoft Teams e potrete partecipare all'incontro.